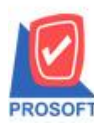

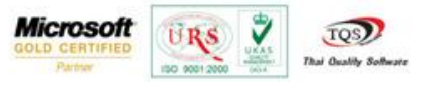

## **ระบบ Sale Order**

รายงานใบสั่งขาย ระบบ Sale Order Exportไฟล์Excelให้แสดงรายละเอียดเพิ่มเติมในรายงาน คือ วันที่กำหนดส่ง ที่อยู่ในการ จัดส่ง เบอร์โทรศัพท์และรหัสไปรษณีย์

1. สามารถเรียกดูรายงานได้ที่ Sale Order /SO Reports / ใบสั่งขาย

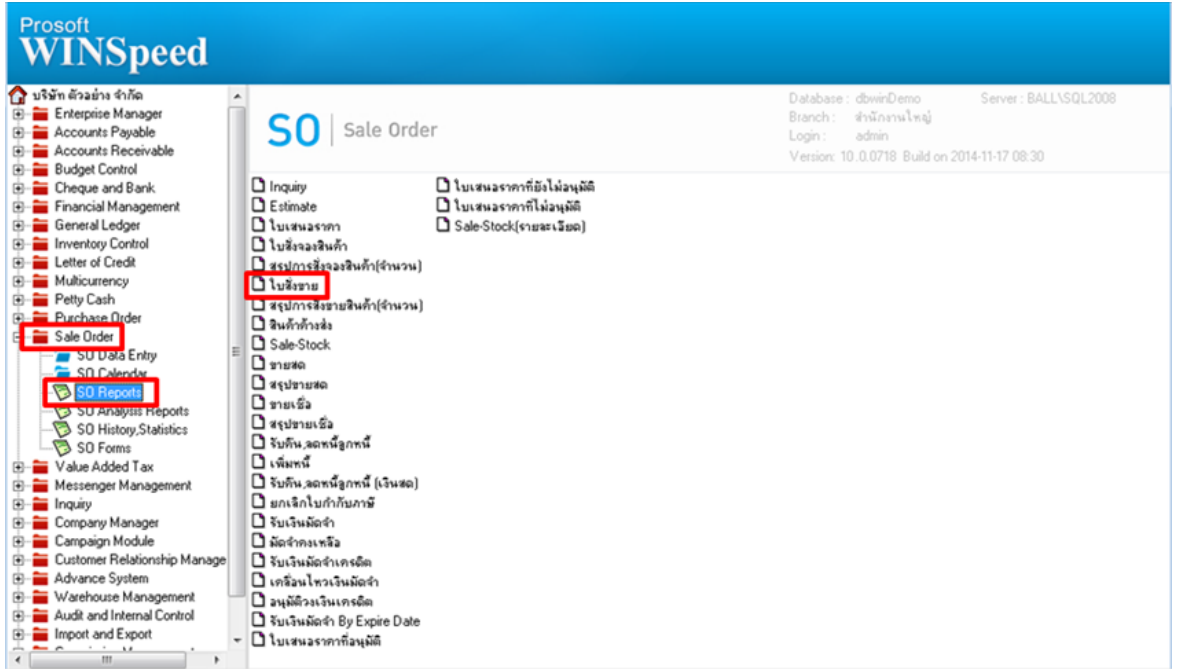

## 2.กำหนด range เพื่อเรียกดูข้อมูลรายงานตามที่ต้องการ

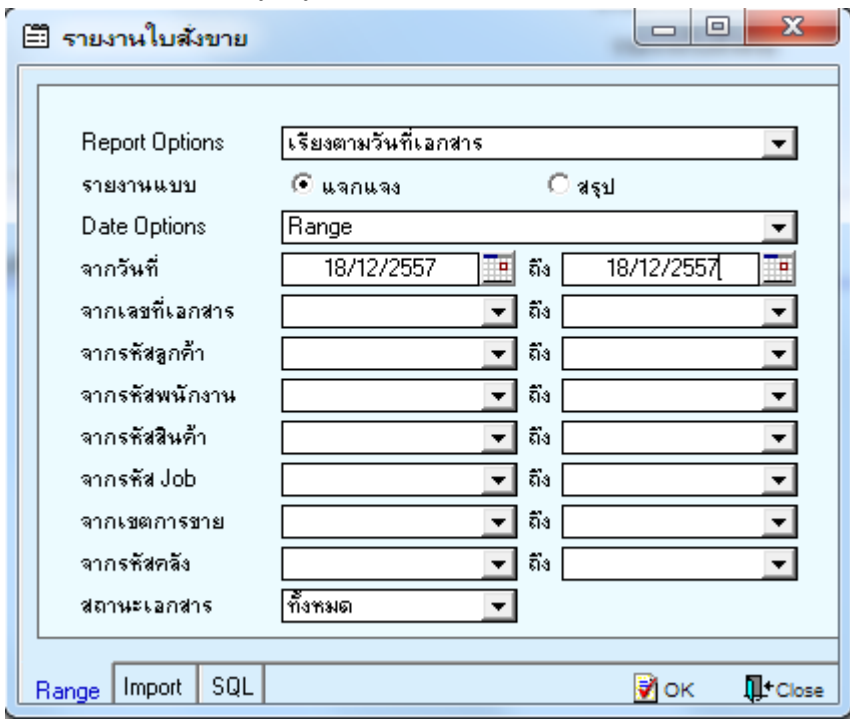

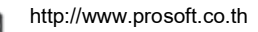

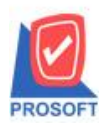

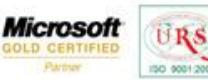

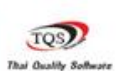

 $\ddot{\mathbf{v}}$ 

## **ตัวอย่าง** รายงานใบสั่งขาย

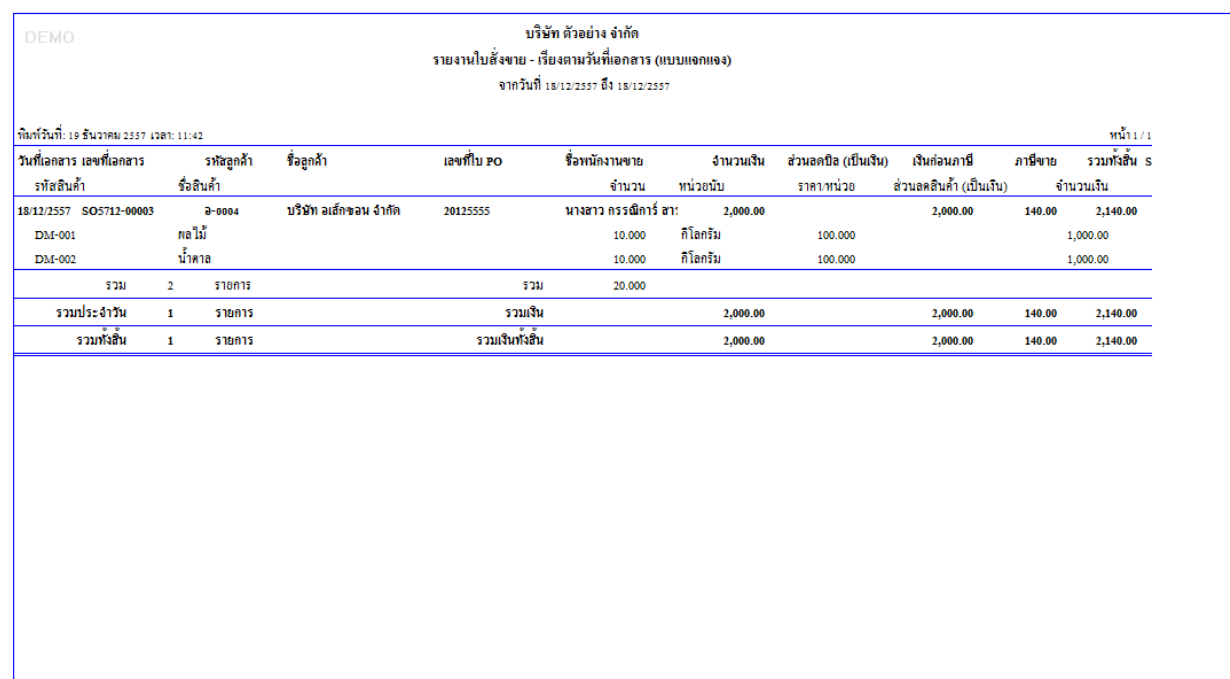

## 3.การ Export ไฟล์ออกมาจากรายงาน เป็นไฟล์ Excel ให้กดที่รูปไอคอน Excel ตัวที่สอง

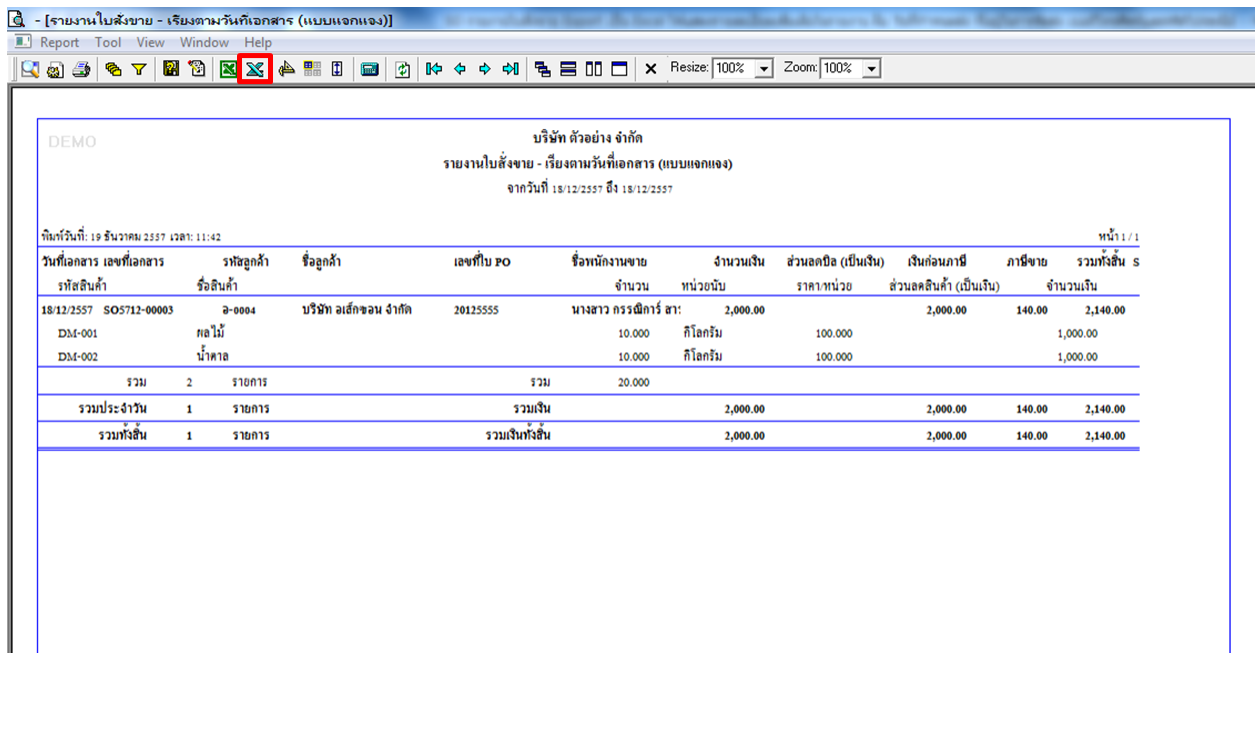

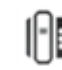

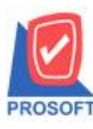

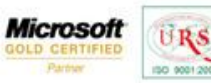

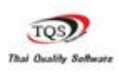

Ÿ

4.ก าหนดที่จัดเก็บเอกสารไฟล์ Excel เพื่อบันทึก

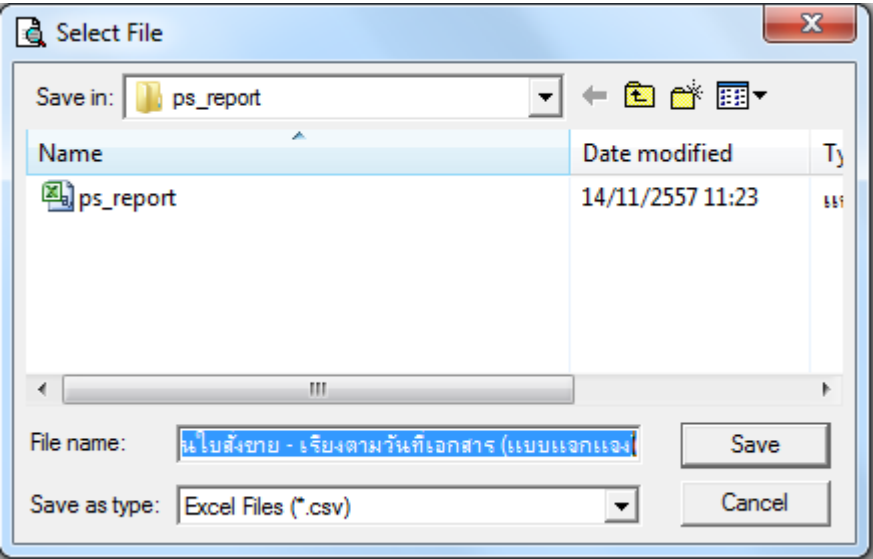

**ตัวอย่าง** เมื่อ Export เป็นไฟล์ Excel ออกมาแล้ว มีการเพิ่มเติมในส่วน วันที่กำหนดส่ง ที่อยู่ในการจัดส่ง เบอร์โทรศัพท์และ รหัสไปรษณีย์เข้ามา

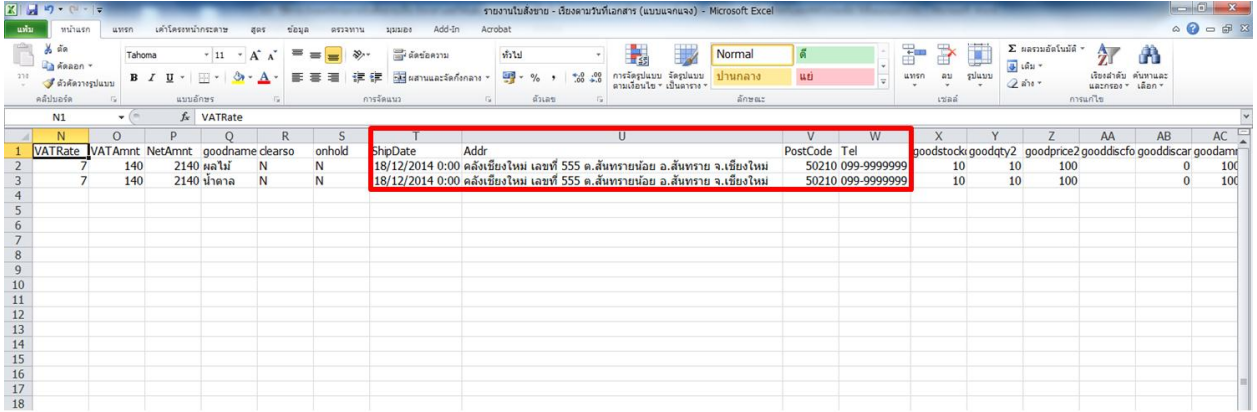

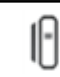